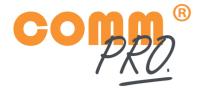

# WIRELESS COMMUNICATION SYSTEM FOR HIGH NOISE SPORTS & PROFESSIONS

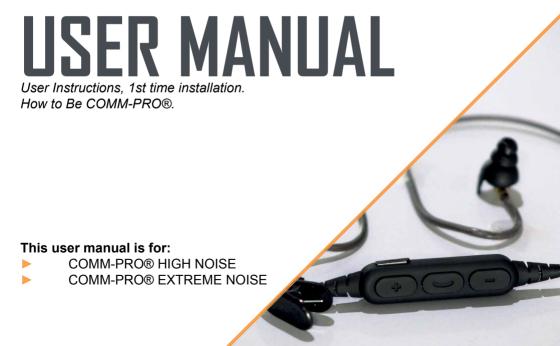

#### THIS COMM-PRO® PACKAGE CONTAINS:

- COMM-PRO® professional wireless headset
- SOUNDZ® premium filtered earplugs
- Noise Cancelling Microphone

The COMM-PRO® headset can be delivered with 2 microphone options:

□ COMM-PRO® High noise > 95 Db

This is an allready integraded microphone

□ COMM-PRO® Extreme noise > 120Db

This is a extra external plug-in Dynamic microphone

- Professional wireless Push-To-Talk Button
- 1 Cleaning towel
- 3M Velcro mounting tape
- USB Charging cable
- Travel case
- This instruction manual

Do you want to use your headset for the phone call functions & music? Follow step 1!

Do you want to use your headset with the <u>Push-To-Talk features</u> using 4G/LTE or WiFi?

Follow steps: 1,2 and if you use IOS/Iphone follow step 3 too.

Do you also want to use the **Push-To-Talk button**?

Follow steps: 1,2,4 and if you use IOS/Iphone follow step 3 too.

\*WARNING: Inserting professional In-Ear plugs, buds or monitors into your ear channel must be done with care in order to avoid ear damage or injury. Make sure the noise protecting earplugs are inserted in a proper way and not too far into the ear canal. If you feel insecure about the use of any COMM-PRO® material please council a Professional.

#### 1. INSTALLATION COMM-PRO® HEADSET:

- 1.1 Your battery from the headset is allready full, you can start with installing your headset immediately. At first, please select the correct size Earplugs to your preference;
- 1.2 Replace the Noise cancelling filter with the sound probe of the COMM-PRO® headset. When using the In-Ear Monitors or noise protecting earplugs, please make sure you always keep grip on the 'flap' on the outer ring of the earplug.\*

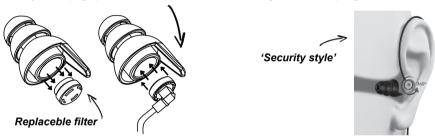

- 1.3 Wear your COMM-PRO® headset over your ears, 'security-style';
- 1.4 Press the middle button 2 seconds until LED flashes Bi-color (Blue/Red);

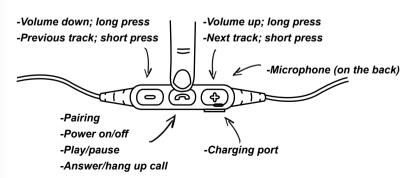

1.5 Make sure your smart phone is Bluetooth enabled and find and select the "COMM-PRO®" headset in available devices:

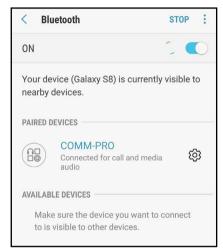

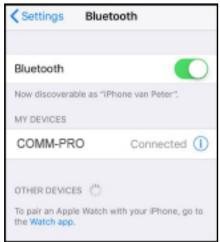

Android IOS

- 1.6 The COMM-PRO® will say "PAIRING SUCCESSFUL". Your COMM-PRO® headset will stay connected every time you turn on your headset, by pressing the middle button for 2 seconds. After use make sure you turn off the headset by pressing the middle button for 3 seconds. Recharge the headset through the Micro USB plug.
- 1.7 Select the desired sound level with the + and button. Make sure that on your phone the Media sound level "COMM-PRO®" is set to maximum. As shown in the images on the next page. You can adjust the volume with the '+/-' buttons on your headset.

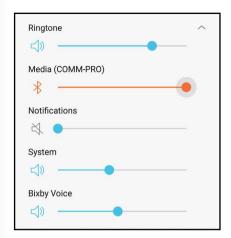

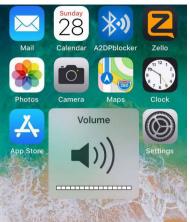

Android

- 1.8 Place Microphone in your helmet, +/- 2 CM away from your mouth:
- EXTREME NOISE headset has an external microphone. Plug-in the Mic on the back side of the COMM-PRO headset.

IOS

- HIGH NOISE headset has an on-board Microphone.

Now you are ready to use the phone call functions of the COMM-PRO® headset.

## 2. INSTALLATION ZELLO APP (ADDITIONAL PUSH-TO-TALK FEATURES **USING 4G/LTE OR WIFI)**

- 2.1 Download the Zello APP from the Play Store or the App Store on you smart phone.
- 2.2 Register your Zello account.
- 2.3 Insert contacts for 1 on 1 conversations or create a Channels for group conversations up to 1000 users. Now you can talk with your fellow Zello users.

# 3. ADDITIONAL STEP REQUIRED FOR IOS/IPHONE USERS

Unfortunately the Iphone disconnects the COMM-PRO saying 'call ended'. This battery saving function is also causing a delay when hitting the Push-To-Talk button. You can solve this by installing the A2DPblocker APP from the APP store as written in the following steps. (Recommend is using an Android device for professional Push-To-Talk communication in the meantime we are working on a solution serving both IOS and Android.)

- 3.1 Now your Phone is connected to your headset and Zello is downloaded; download also the A2DPblocker APP from the the App Store on you smart phone.
- 3.2 Open the A2DPblocker APP and ensure "A2DP Blocker" switch is ON.
- 3.3 Click on "Playback Queue" and play and pause music from your library. This is to check the connection.
- 3.4 Ensure "Remote Control" switch is OFF.

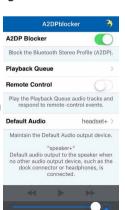

3.5 Set Default Audio to 'headset+', this is COMM-PRO.

Now you can start using your headset combined with Zello.

### 4. INSTALLATION COMM-PRO® BLUETOOTH PUSH-TO-TALK BUTTON:

- 4.1 Do NOT pair the Push-To-Talk Button in your phone Bluetooth settings menu. This must be done in the Zello App directly.
- 4.2 Slide the On/Off switch (I-O) on the side of the Push-To-Talk Button to "I". When the switch is in the "I" position, the device is powered on. You can switch off the button, but there is no need; battery life time is 2 years.
- 4.3 In the Zello App, Go to: OPTIONS > Push-To-Talk buttons > +ADD BUTTON;

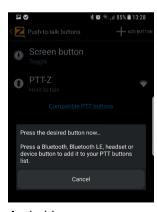

Android

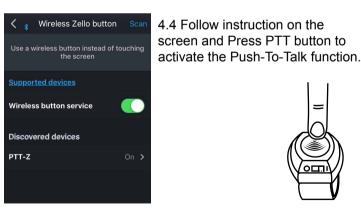

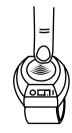

IOS

- 4.5 Select "PTT-Z" from the list of PTT devices shown on the screen.
- 4.6 Place the Push-To-Talk Button within 10 meters from your phone on your steering wheel, body part, or rifle with the supplied 3M Velcro/Dual lock, in the COMM-PRO® kit.
- 4.7 Open the Talk screen in Zello (the screen with a big round button). Pressing the PTT button the Push-To-Talk device should now cause Zello to transmit.

Now you can start using your headset combined with the Push-To-Talk button.

# PAIR - PLUG - PRO!

PD-COMM

Handelsweg 10 7461JK Rijssen, The Netherlands INFO@PD-COMM.EU WWW.PD-COMM.EU